## Running the MiSeq® Enrichment Workflow

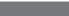

- Illumina Experiment Manager
- Nextera Enrichment Sample Prep Kit or TruSight Enrichment DNA Sample Prep Kit
- MiSeq Reagent Kit
- Enrichment manifes
- Reference Genome

## Optional additions

PhiX v3 Contro

## Create Sample Sheet

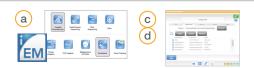

- a Create a sample sheet for the Enrichment workflow. (Create Nextera or TruSight Sample Plates and Sample Sheets with IEM Quick Ref Card)
- **b** Download an Enrichment manifest from the Illumina website.
- c Copy the sample sheet to the sample sheet folder designated in MCS.
- **d** Copy the manifest to the manifest folder designated in MCS.

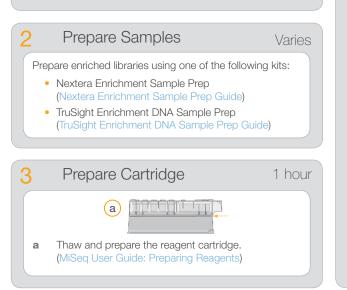

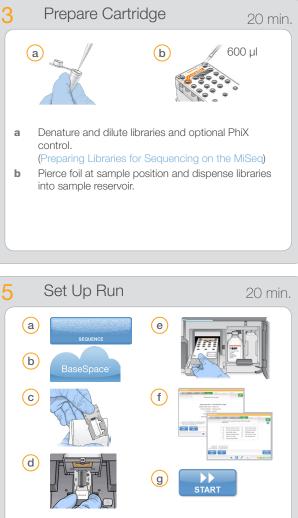

- a Select Sequence.
- **b** (Optional) Log in to BaseSpace.
- c Clean the flow cell and check gaskets at flow cell ports. (MiSeq User Guide: Cleaning the Flow Cell)
- **d** Load the flow cell. Confirm RFID read.
- e Empty the waste bottle, and load the PR2 bottle and reagent cartridge. Confirm RFID reads.
- **f** Confirm run settings and results of pre-run check.
- g Start run.

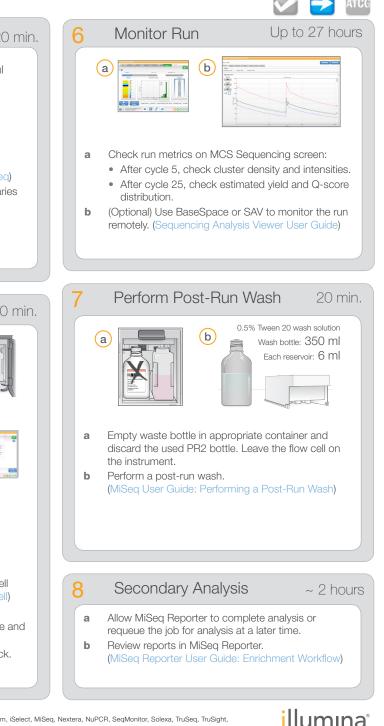

## © 2013 Illumina, Inc. All rights reserved

Illumina, illuminaDx, BaseSpace, BeadArray, BeadXpress, cBot, CSPro, DASL, DesignStudio, Eco, GAllx, Genetic Energy, Genome Analyzer, GenomeStudio, GoldenGate, HiScan, HiSeq, Infinium, iSelect, MiSeq, Nextera, NuPCR, SeqMonitor, Solexa, TruSeq, TruSight, VeraCode, the pumpkin orange color, and the Genetic Energy streaming bases design are trademarks or registered trademarks of Illumina, Inc. All other brands and names contained herein are the property of their respective owners. Part # 1504/1080 B